Accelerating Essity's Digital Transformation

SUPPLIER MANAGED INVENTORY

(Non-consignment and Consignment Item Category)

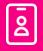

Audience: Essity Suppliers

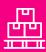

**Direct Materials** 

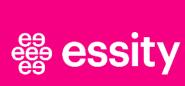

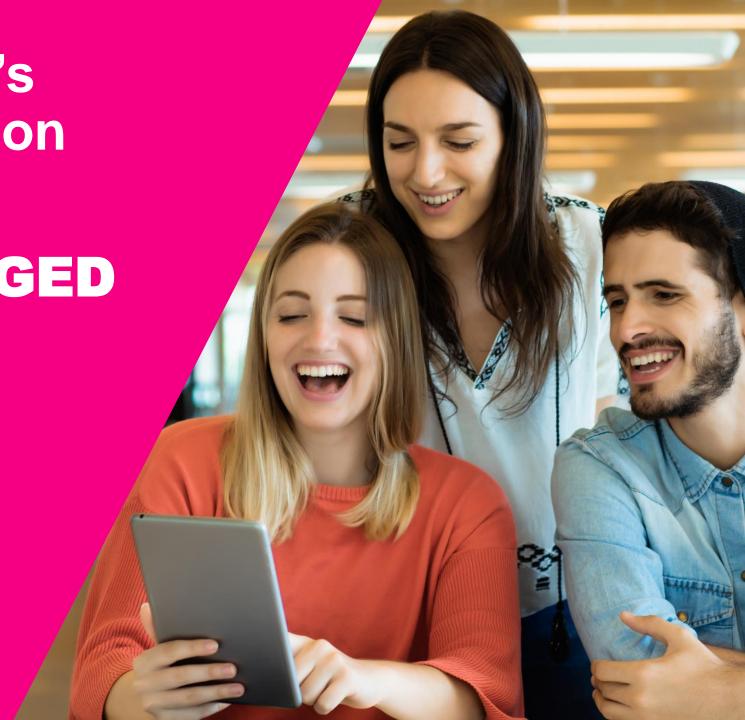

## How to download inventory demand report?

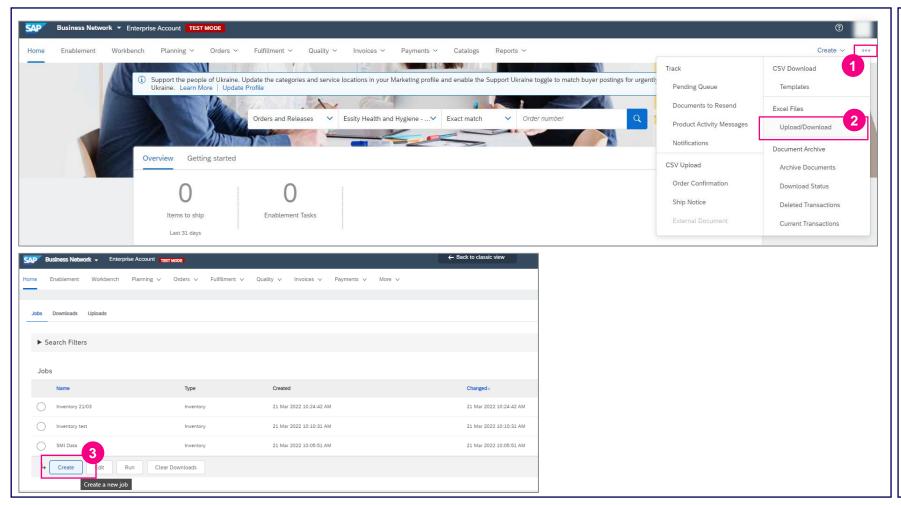

In order to download the inventory report please select 2 dots icon

- 2 And then select Upload/Download
- Click **Create button** to create a new job

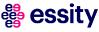

# How to download inventory demand report?

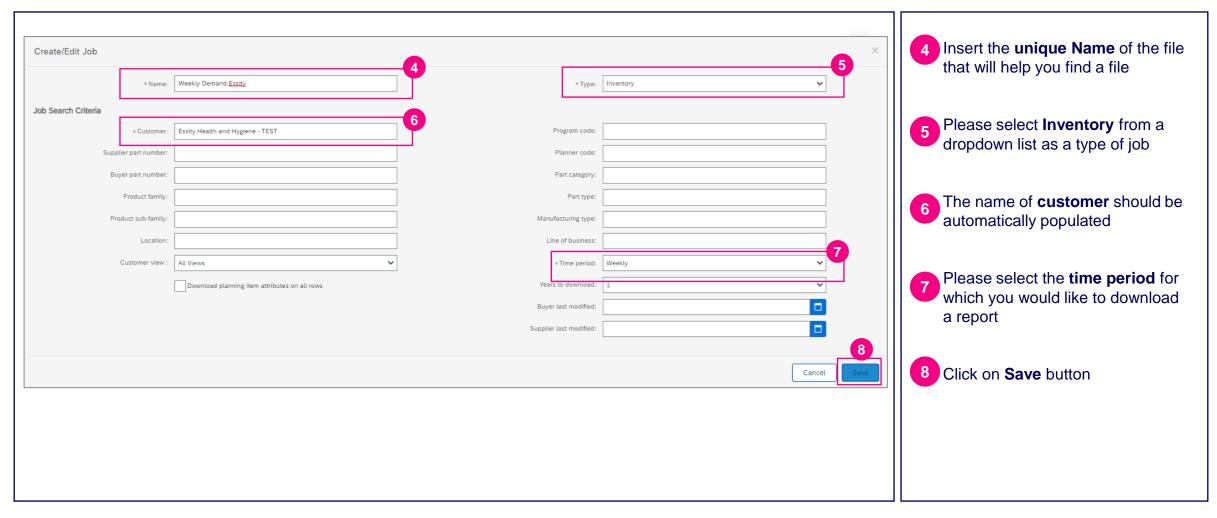

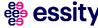

## How to download inventory demand report?

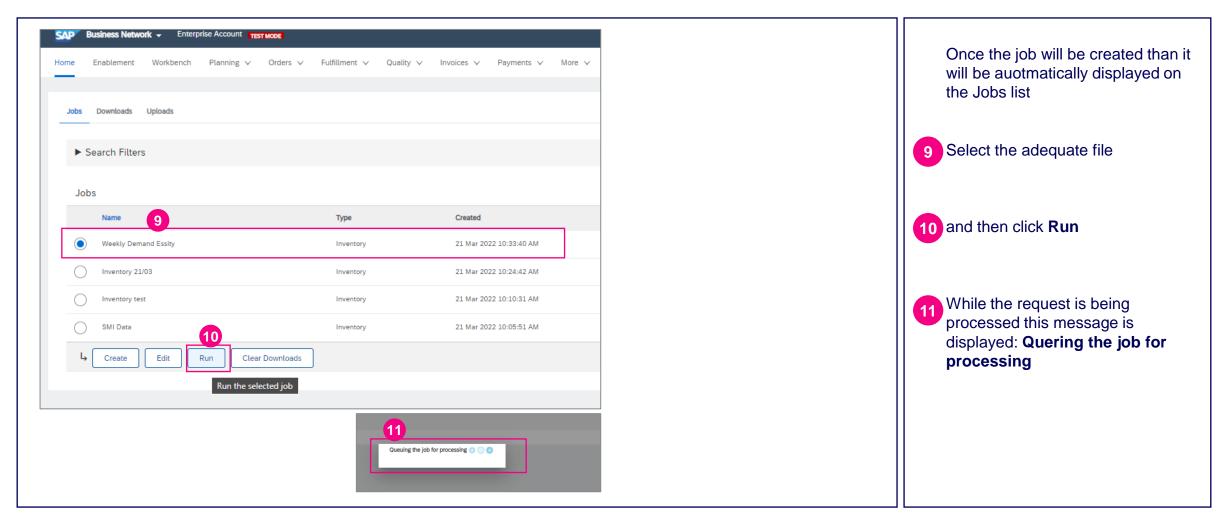

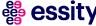

## How to download inventory demand report?

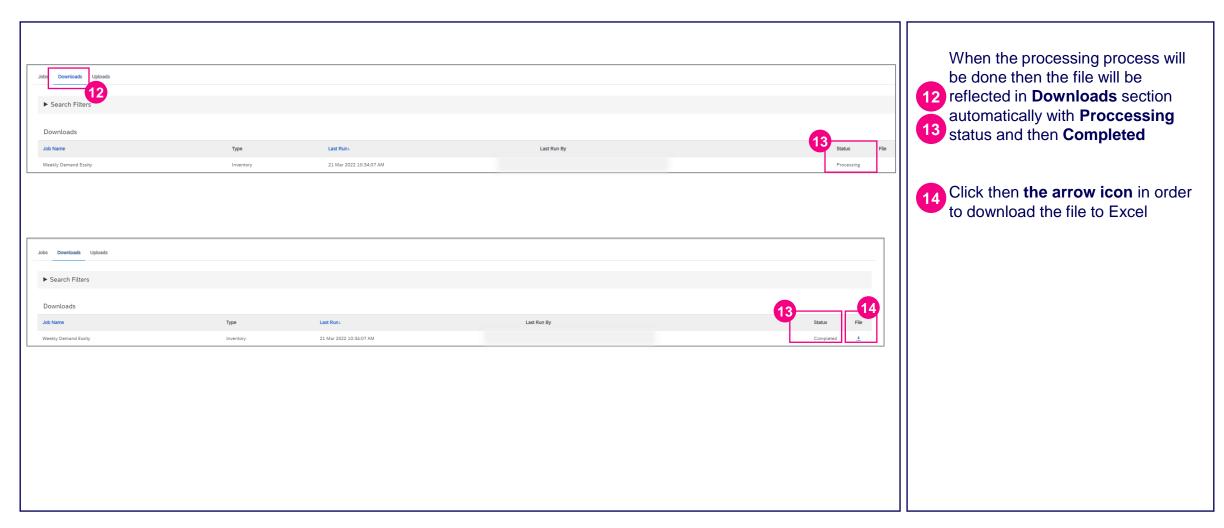

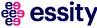